# Contents

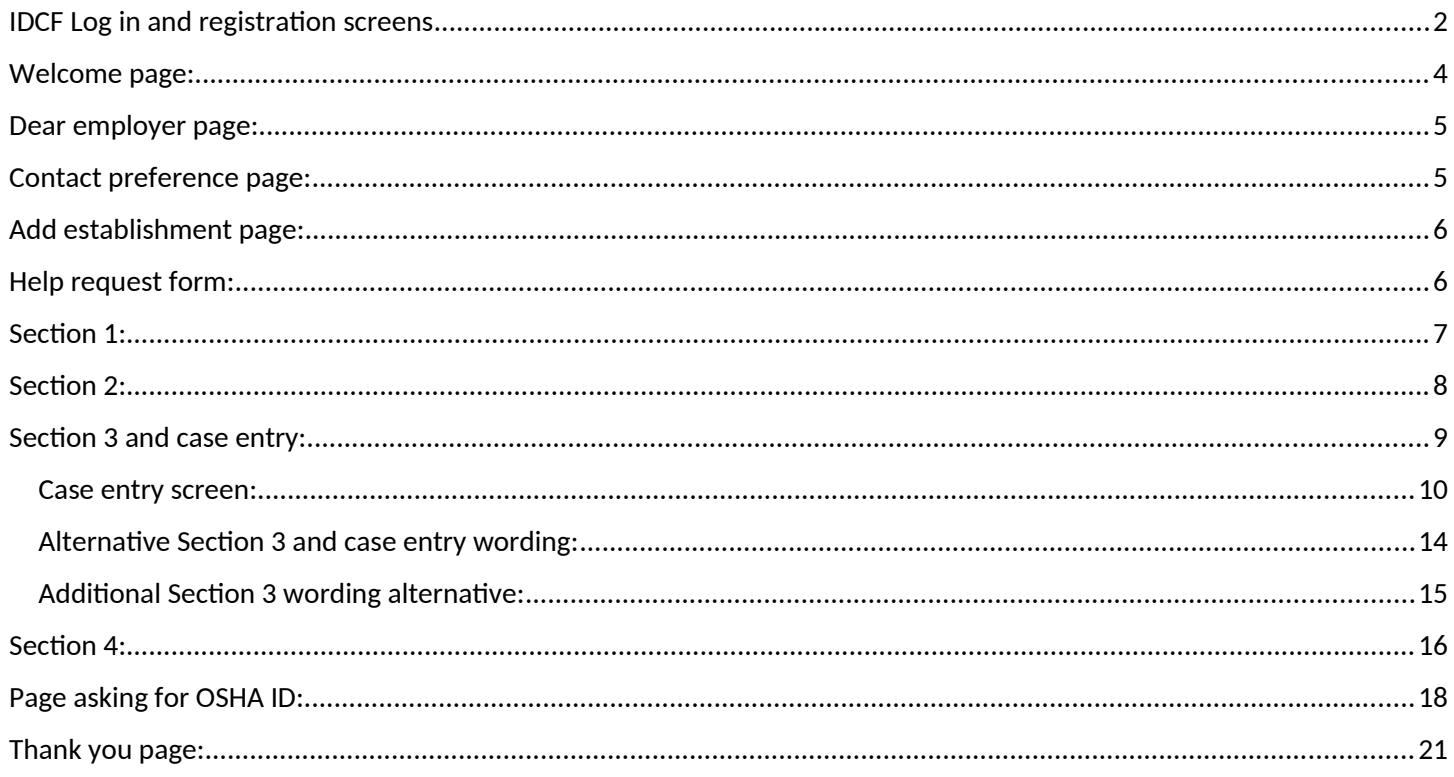

# <span id="page-1-0"></span>**IDCF Log in and registration screens**

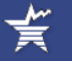

**BUREAU OF LABOR STATISTICS Internet Data Collection Facility** 

ADA Statement | Privacy Policy

**Test Your Browser** 

### **Internet Data Collection Facility (IDCF) Logon**

Welcome to the Internet Data Collection Facility (IDCF).<br>To report your survey data, you must logon with a valid password for the IDCF User ID that is included in your Bureau of Labor Statistics (BLS) survey documents.

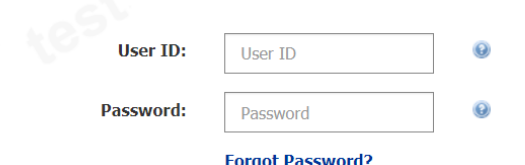

#### **Terms and Conditions of Use**

**Please read:** 

WARNING! You are using an Official United States Government System, which may be used only for authorized purposes. Unauthorized modification of any information stored on this system may result in criminal prosecution. The Covernment may monitor and audit the usage of this system, and all persons are hereby notified that the use of this system constitutes consent to such monitoring and auditing. Unauthorized attempts to upload information an

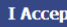

Due to security reasons, your session will time out after 30 minutes of system inactivity. You will need to logon to the website again to continue.

If you have questions or comments please complete and submit the Help Request Form \* 1 Version: 10.1.1

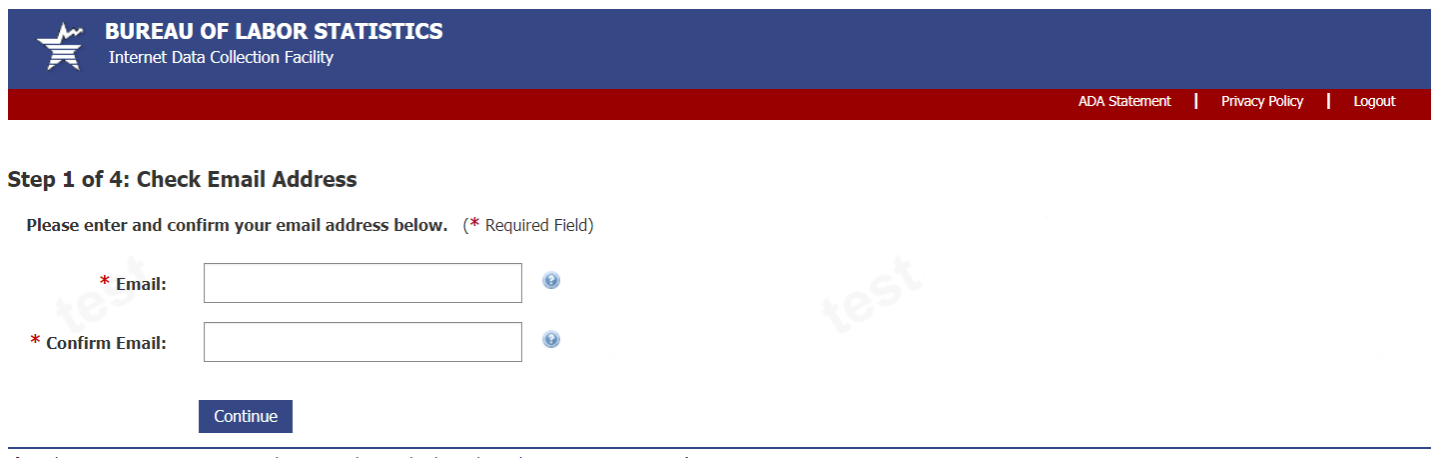

If you have questions or comments please complete and submit the Help Request Form Full | Version: 10.1.1

### **Step 2 of 4: Enter New User Information**

Please complete the items below.<br>Name & Address of Person Completing this Form (\* Required Field)

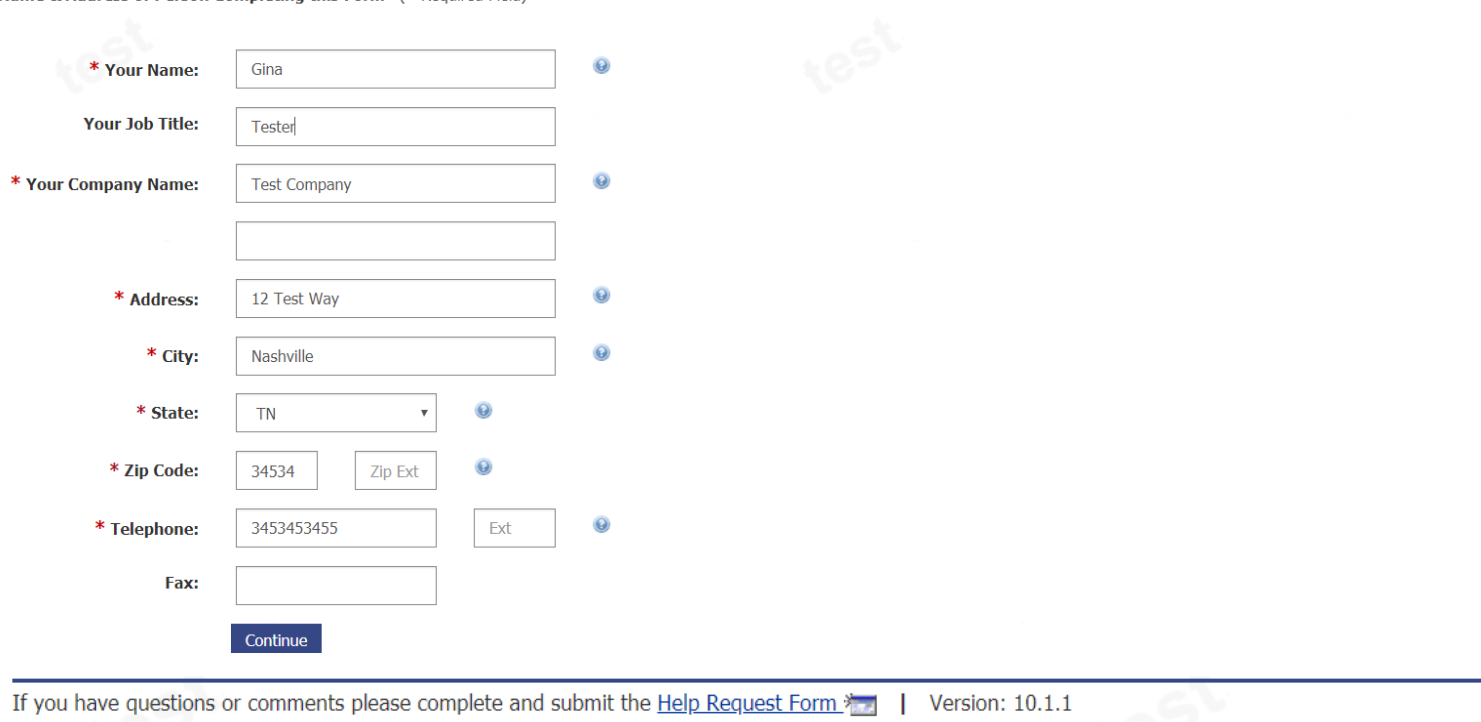

If you have questions or comments please complete and submit the Help Request Form  $\sim$  | Version: 10.1.1

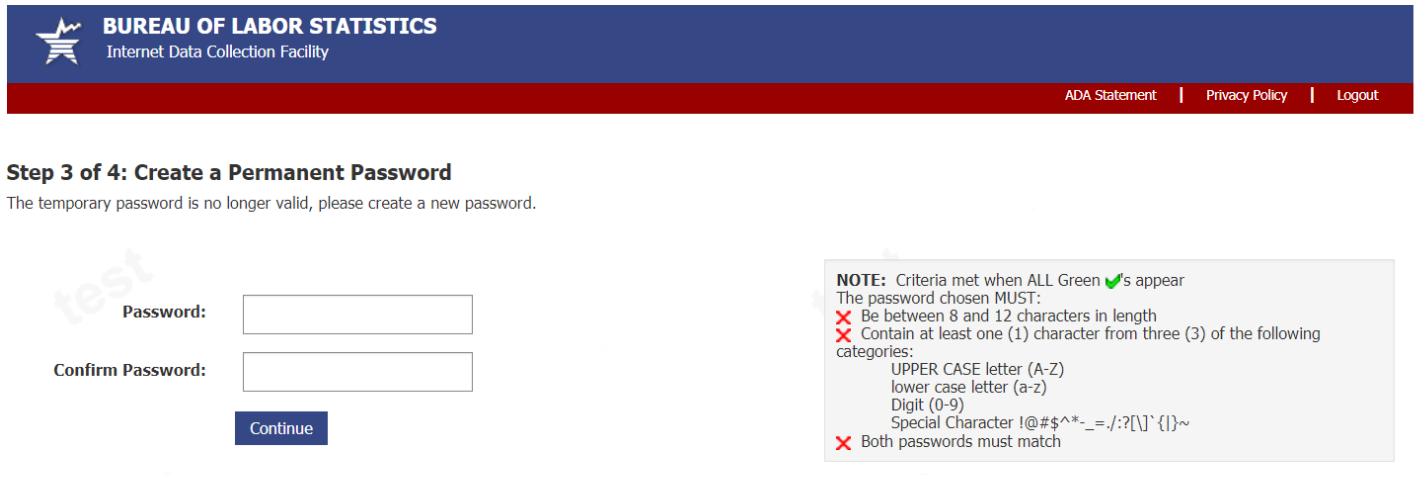

If you have questions or comments please complete and submit the Help Request Form \* | Version: 10.1.1

### **Step 4 of 4: Confirmation Notice**

Thank you for completing your registration.

Your permanent IDCF User ID appears below.

#### 302012012201

In the future, you can use either this number or your email address along with your permanent password to log in.

Your User ID will also be emailed to you. To ensure that you receive email from the Bureau of Labor Statistics (BLS), add our domain "bls.gov" to your email Safe List.

Click on the "Continue" button to report your data.

Please do not click on the "Back" button, your registration process has been completed.

#### Continue

If you have questions or comments please complete and submit the Help Request Form FEF | Version: 10.1.1

### <span id="page-3-0"></span>Welcome page:

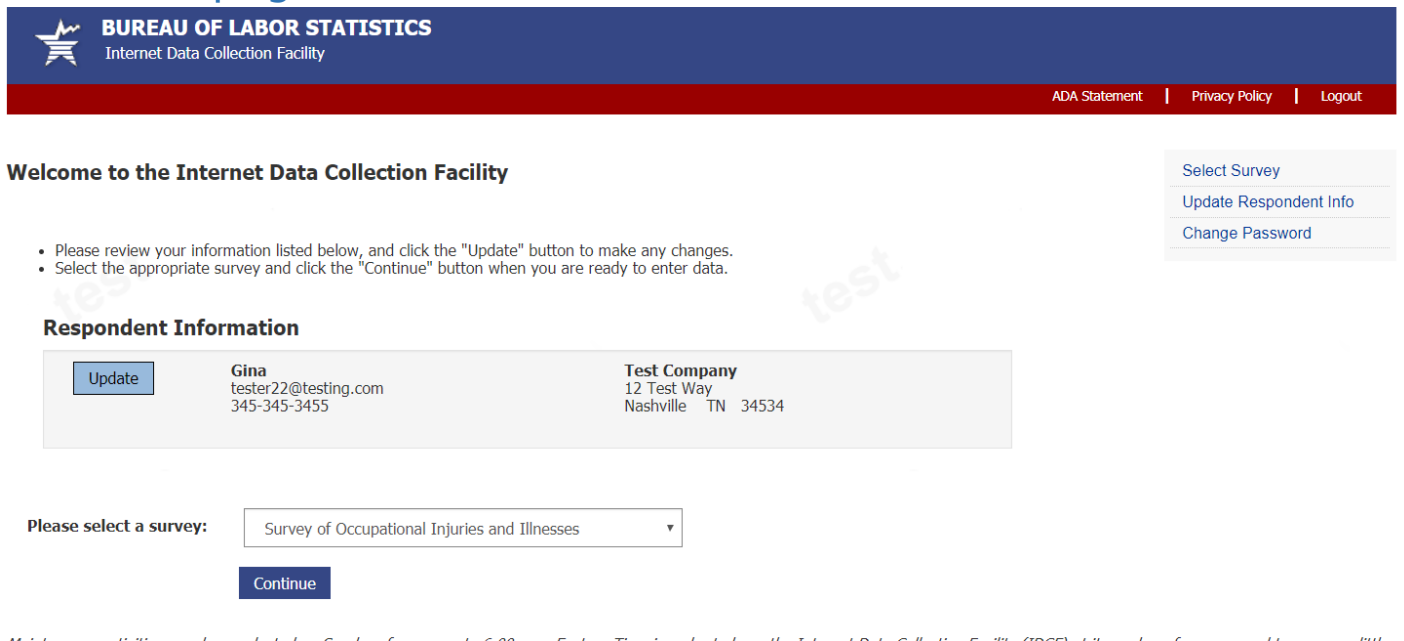

Maintenance activities may be conducted on Sundays from noon to 6:00 p.m. Eastern Time in order to keep the Internet Data Collection Facility (IDCF) at its peak performance and to cause as little disruption in service as possible to our customers. If the system is unavailable, please try back at a later time.

If you have questions or comments please complete and submit the Help Request Form TET | Version: 10.1.1

## <span id="page-4-0"></span>Dear employer page:

**BUREAU OF LABOR STATISTICS** r. € Survey of Occupational Injuries and Illnesses

#### Help | Logout

#### Dear Employer,

Please use this website to complete your Survey of Occupational Injuries and Illnesses (SOII)

#### Forms you will need:

- 1. The SOII instructions that were sent to you.
- 2. OSHA forms (Form 300, 300A, and 301) in Forms for Recording Work-Related Injuries and Illnesses.
	- If the information requested is not recorded on your OSHA forms, please refer to other sources of information (including your Workers' Compensation records). Please note, OSHA's recordkeeping rules differ from Workers' Compensation's rules. You should complete this survey according to OSHA's rules.

#### What you need to do:

- 1. Complete the survey only for the establishment(s) listed under the 'Report for' heading in the notification(s) we sent you earlier this year.<br>2. Report data for more than one establishment by using the 'Add Establishmen
- 

If you have questions about completing this survey, please call the number listed in the survey instructions under 'For Help Call:'. For website technical help only, click the helpdesk link at the bottom of the page

See our Frequently Asked Questions to familiarize yourself with features of this site.

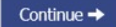

The Bureau of Labor Statistics, its employees, agents, and partner statistical agencies, will use the information you provide for statistical purposes only and will hold the information in confidence to the full extent per law. In accordance with the Confidential Information Protection and Statistical Efficiency Act (44 U.S.C. 3572) and other applicable Federal laws, your responses will not be disclosed in identifiable form without your info consent. Per the Cybersecurity Enhancement Act of 2015, Federal information systems are protected from malicious activities through cybersecurity screening of transmitted data.

We estimate it will take you an average of 24 minutes to complete this survey (ranging from 10 minutes to 5 hours per package), including time for reviewing instructions, searching existing data sources, gathering and main the data needed, and completing and reviewing this information. If you have any comments regarding the estimates or any other aspect of this survey, including suggestions for reducing this burden, please send them to the B valid OMB control number. Form Approved OMB No. 1220-0045

If you have questions or comments, please complete and submit the Help Request Form

<span id="page-4-1"></span>Contact preference page:

**BUREAU OF LABOR STATISTICS** 

₹ Survey of Occupational Injuries and Illnesses

Help | Logout

Version: 12.3

#### **Contact Preference**

If your establishment(s) is selected for a future Survey of Occupational Injuries and Illnesses, how would you like to be notified?

#### $\bigcirc$  Email

We will email instructions to the following email address for completing the Survey of Occupational Injuries and Illnesses.

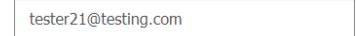

#### **Postal Mail**

We will mail instructions via U.S. Postal Service to your establishment(s) for completing the Survey of Occupational Injuries and Illnesses.

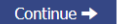

If you have questions or comments, please complete and submit the Help Request Form \*...

**Version: 12.2.2** 

# <span id="page-6-0"></span>Add establishment page:

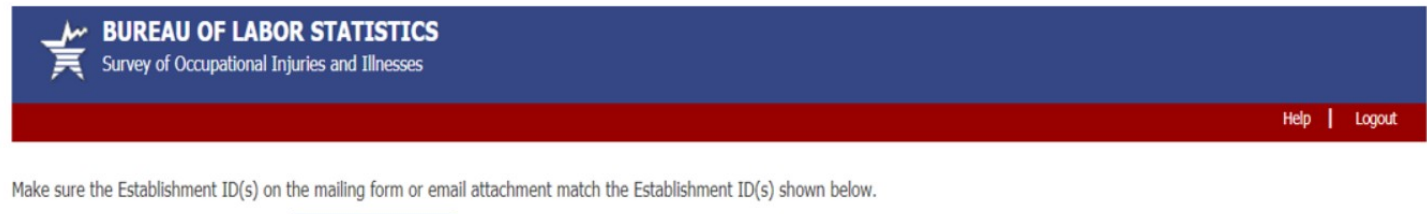

Establishment ID not shown in table? Add Establishment

Please click on the "Select" button to select an establishment and begin reporting data.

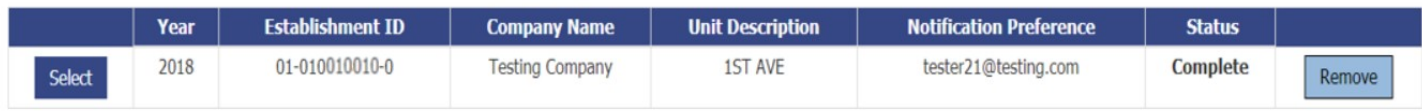

## <span id="page-6-1"></span>Help request form:

From screen above, or any screen within the survey, users can click on the "Help Request Form" link on the bottom of the page to send a question to the helpdesk. The Help Request Form is shown below. This year we added a Salutation drop down so that our helpdesk staff can address users properly:

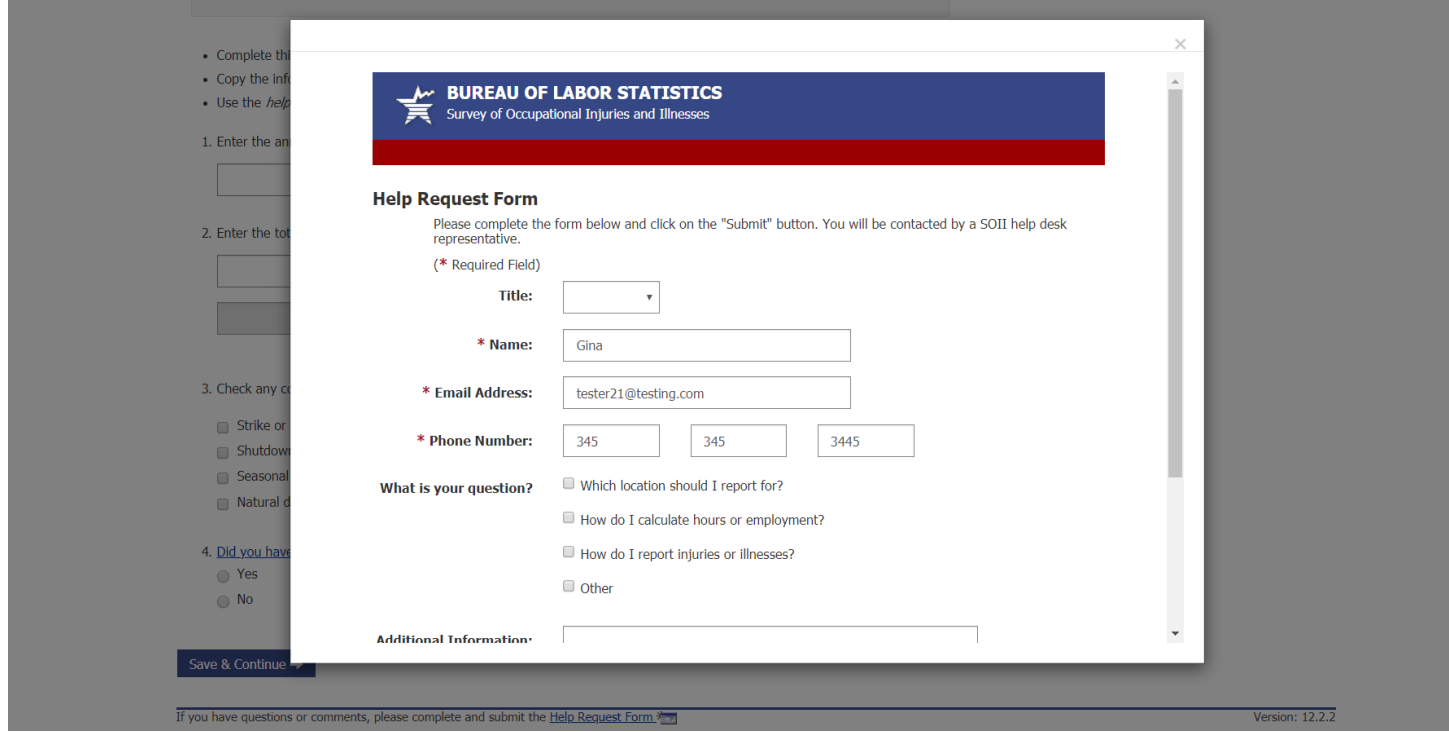

After submitting the help request, the user will return to the section they are on and press "Save and Continue" to proceed through the survey.

# <span id="page-7-0"></span>Section 1:

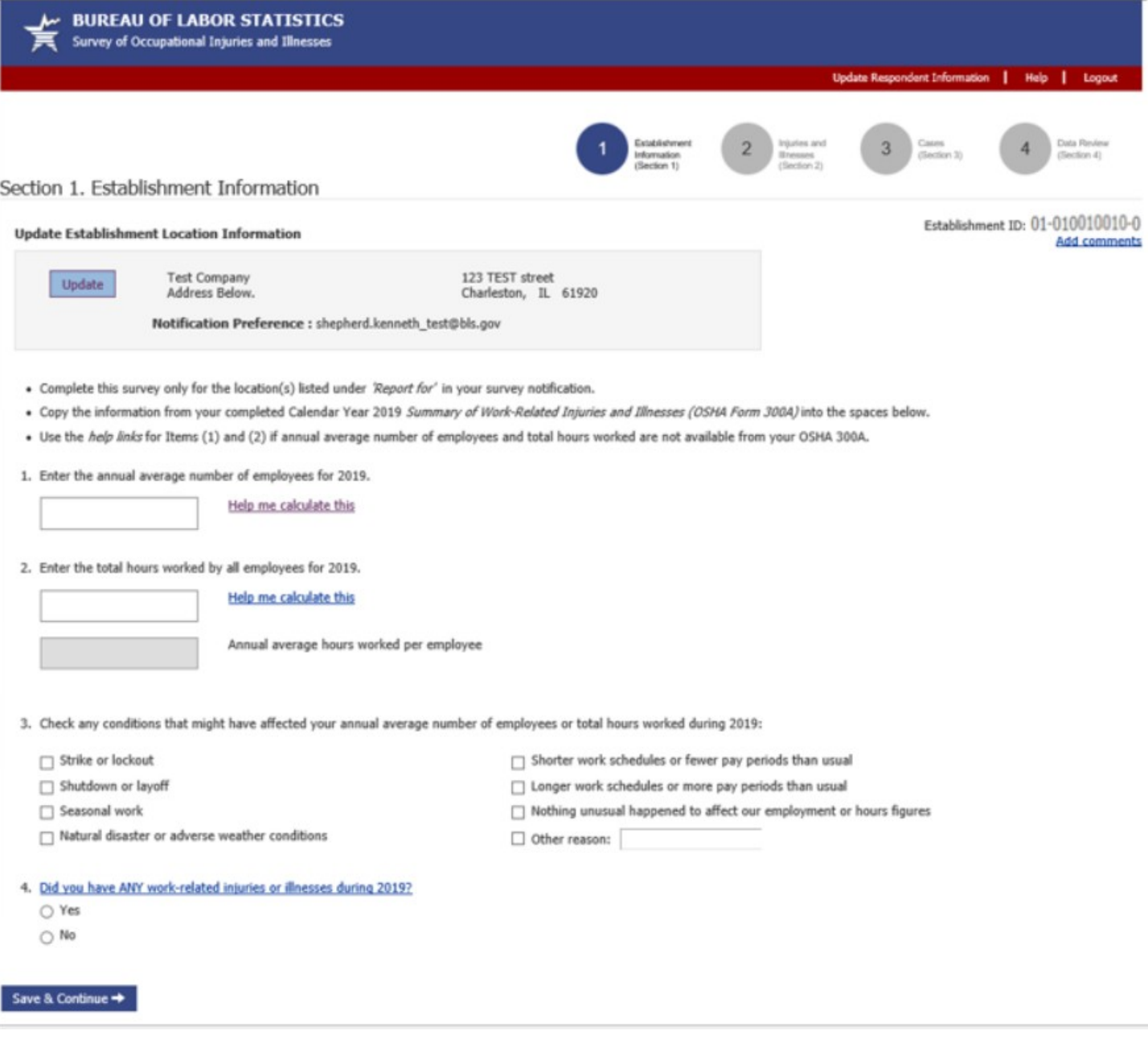

# <span id="page-8-0"></span>Section 2:

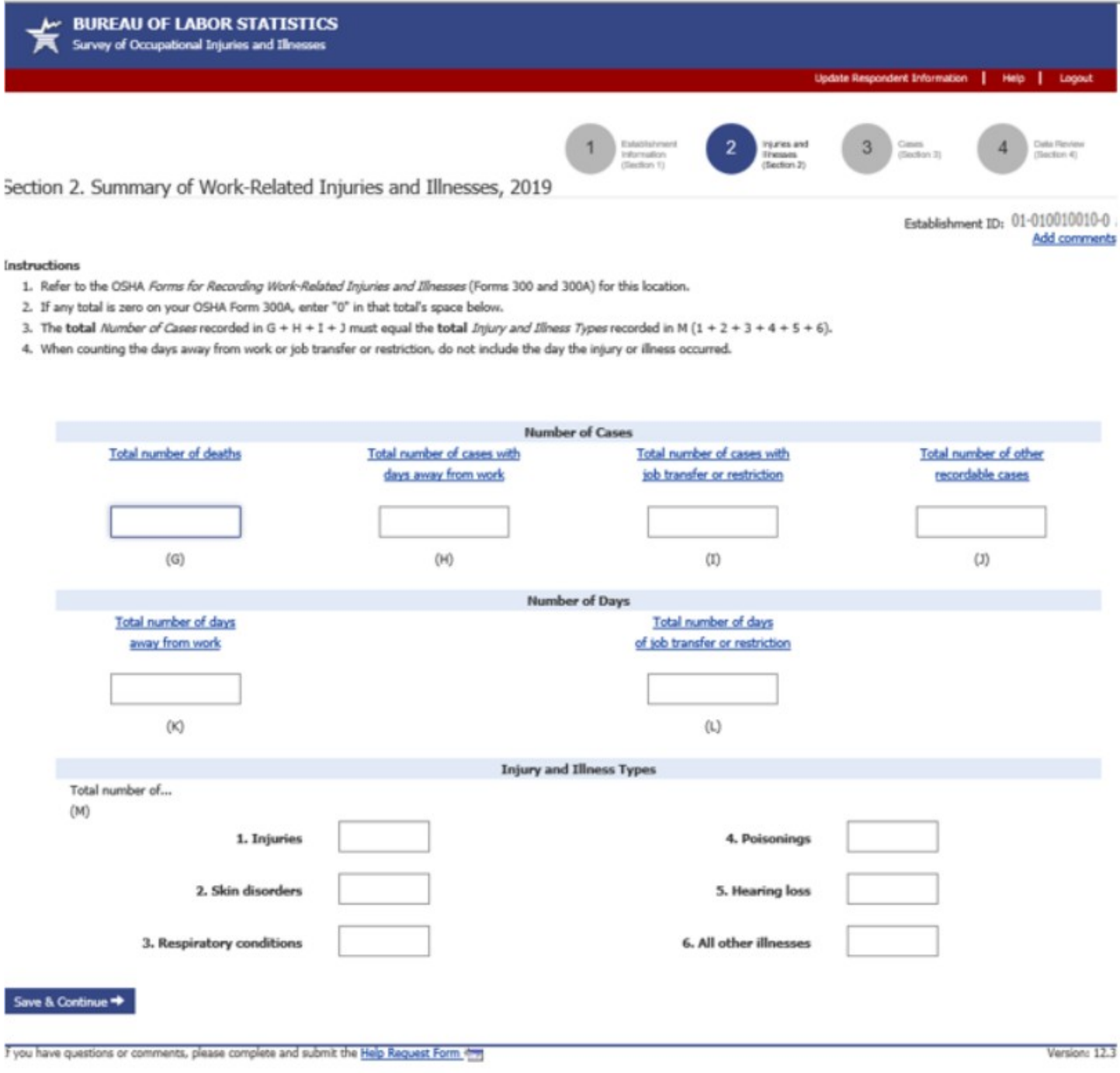

### If you report a death the bottom of section 2 looks like this:

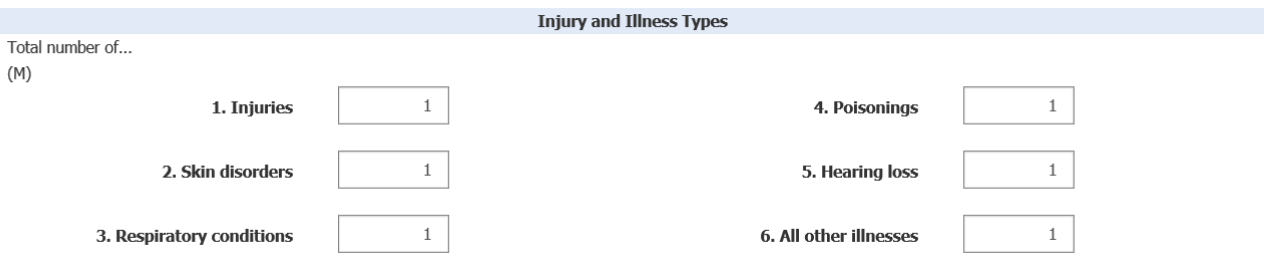

If you have had any work-related deaths in 2019, please tell us where you assigned/classified each death within the list of items (M1) through (M6) provided under Injury and Illness Types above.

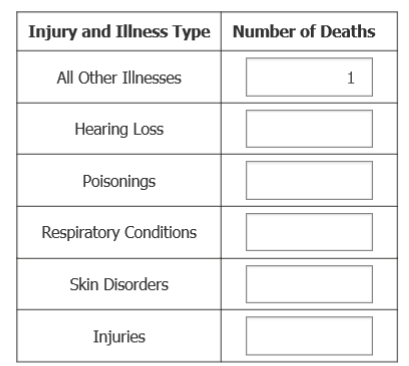

Save & Continue  $\rightarrow$ 

If you have questions or comments, please complete and submit the Help Request Form

Version:  $12.3$ 

## <span id="page-9-0"></span>Section 3 and case entry:

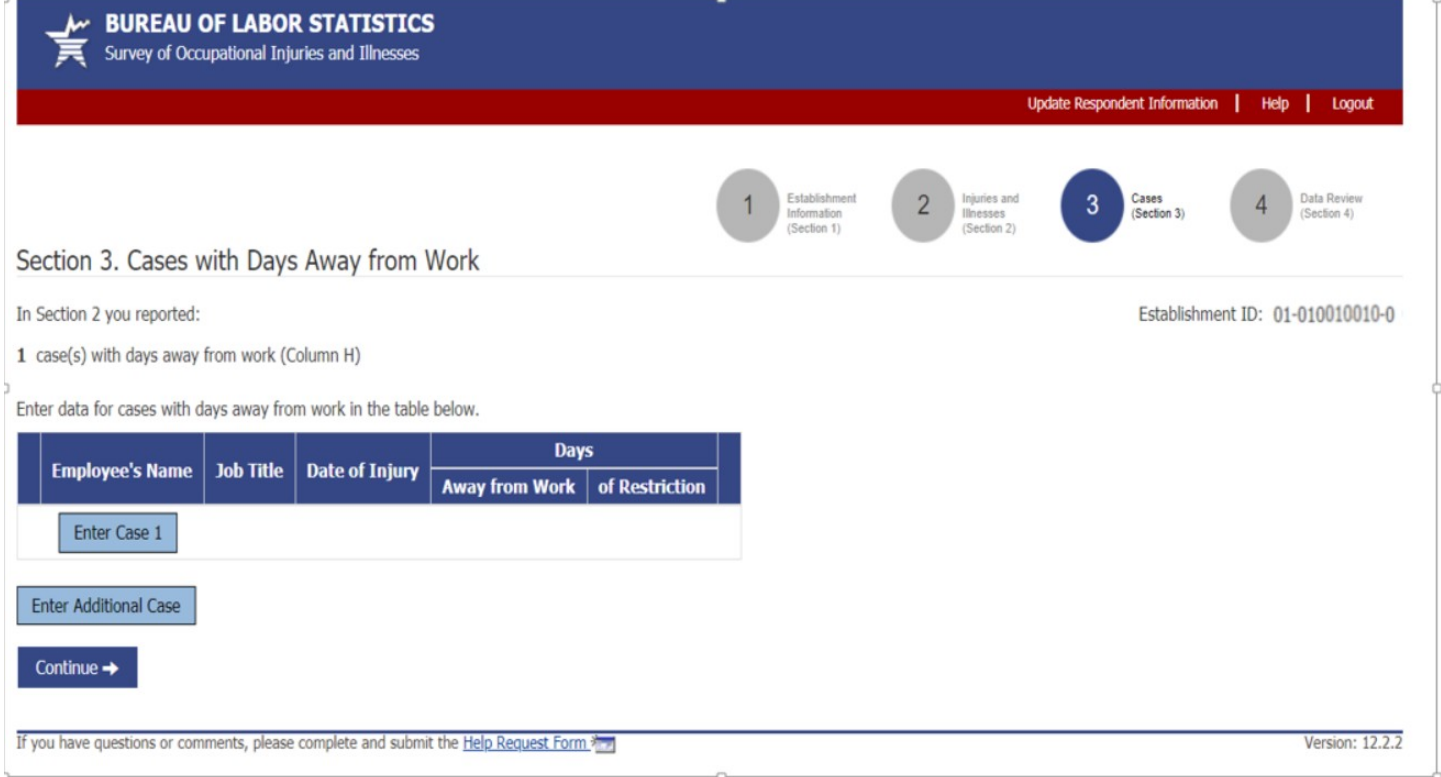

### <span id="page-10-0"></span>Case entry screen:

(1 of 3):

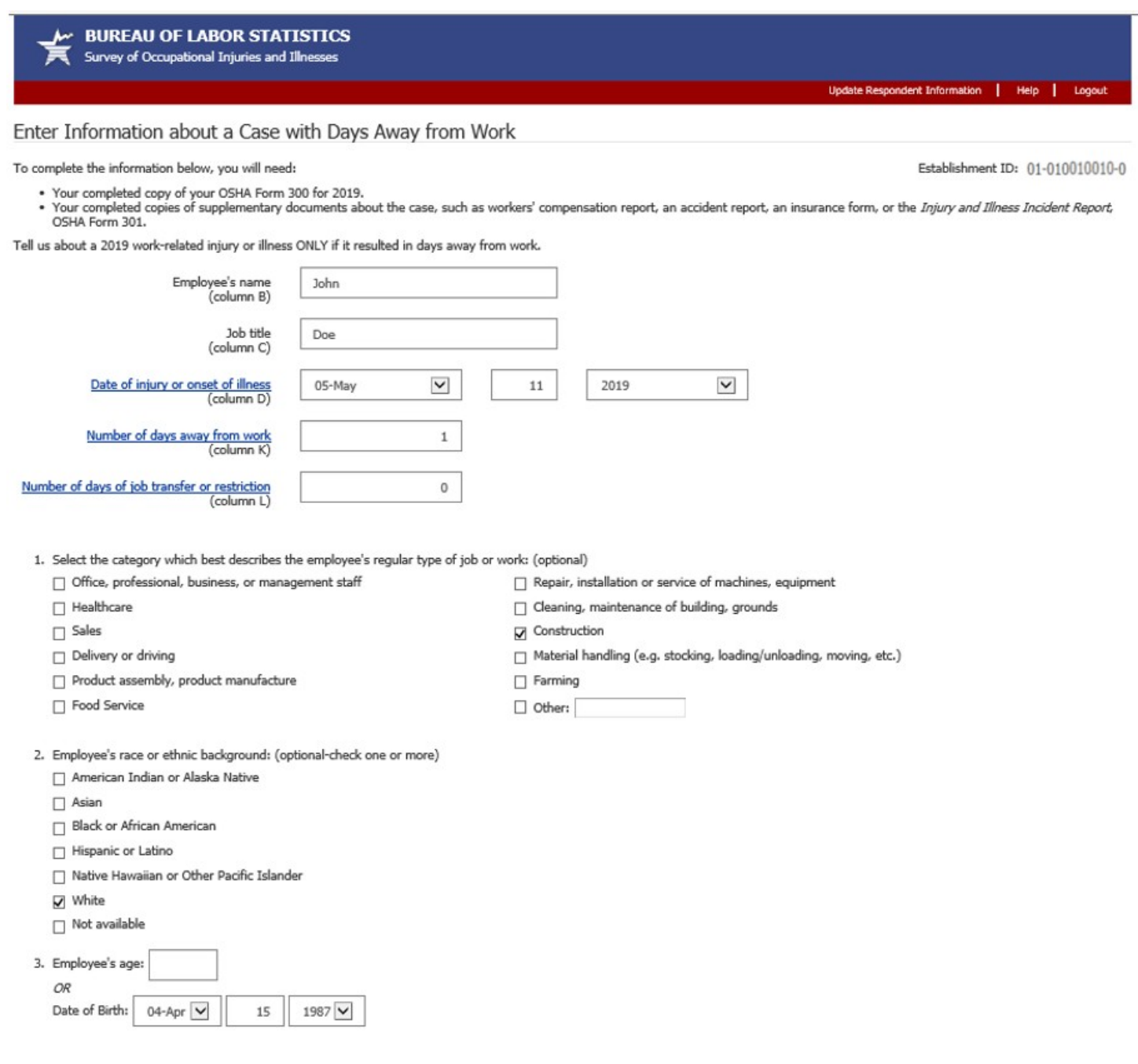

### Case entry screen (2 of 3):

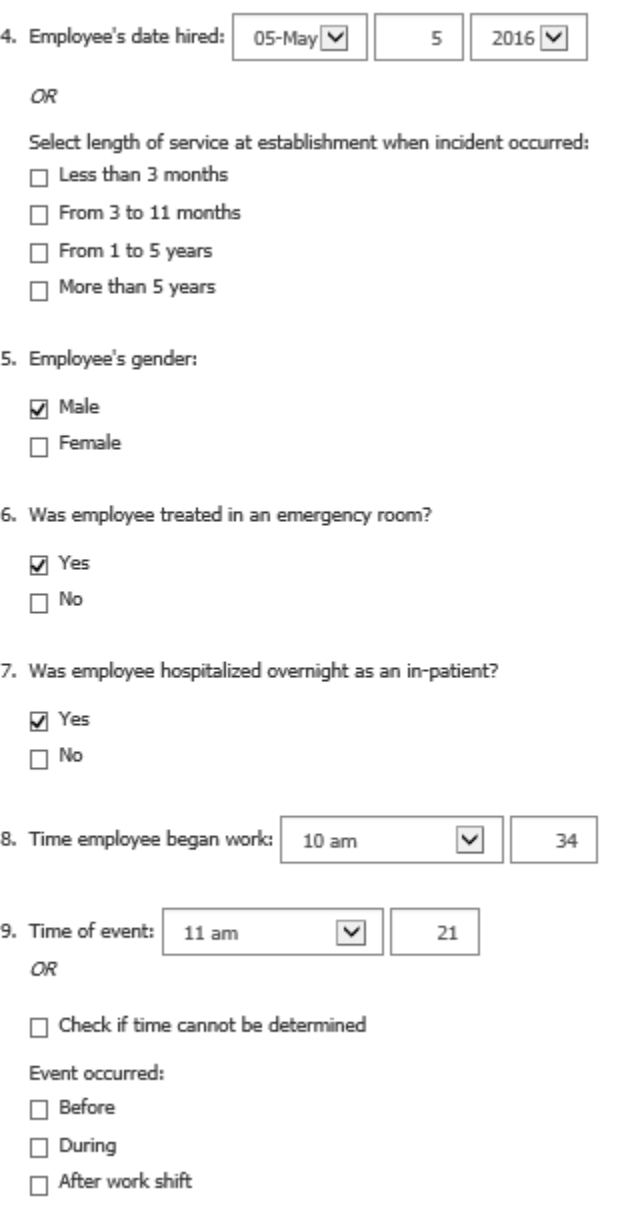

### Case entry screen (3 of 3):

10. What was the employee doing just before the incident occurred?<br>Describe the activity as well as the tools, equipment, or material the employee was using. Be specific. *Examples: "climbing a ladder while carrying roofin* 

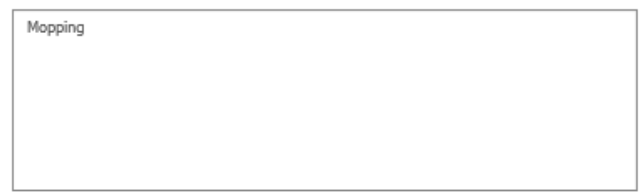

11. What happened? Tell us how the injury or illness occurred.<br>Examples: "When ladder slipped on wet floor, worker fell 20 feet";"Worker was sprayed with chlorine when gasket broke during replacement";"Worker developed sor

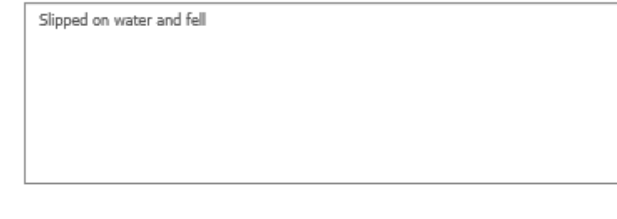

12. What was the injury or illness?<br>Tell us the part of the body that was affected and how it was affected; be more specific than "hurt," "pain," or "sore." *Examples: "strained back";"chemical burn, hand";"carpal tunnel*<br>

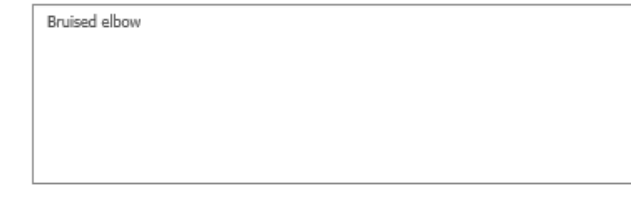

13. What object or substance directly harmed the employee?<br>Examples: "concrete floor"; "chlorine"; "radial arm saw. "If this question does not apply to the incident, leave it blank. (maximum entry of 1500 characters)

Floor

14. Case Comments:

Enter additional case information here (optional).

Save & Continue

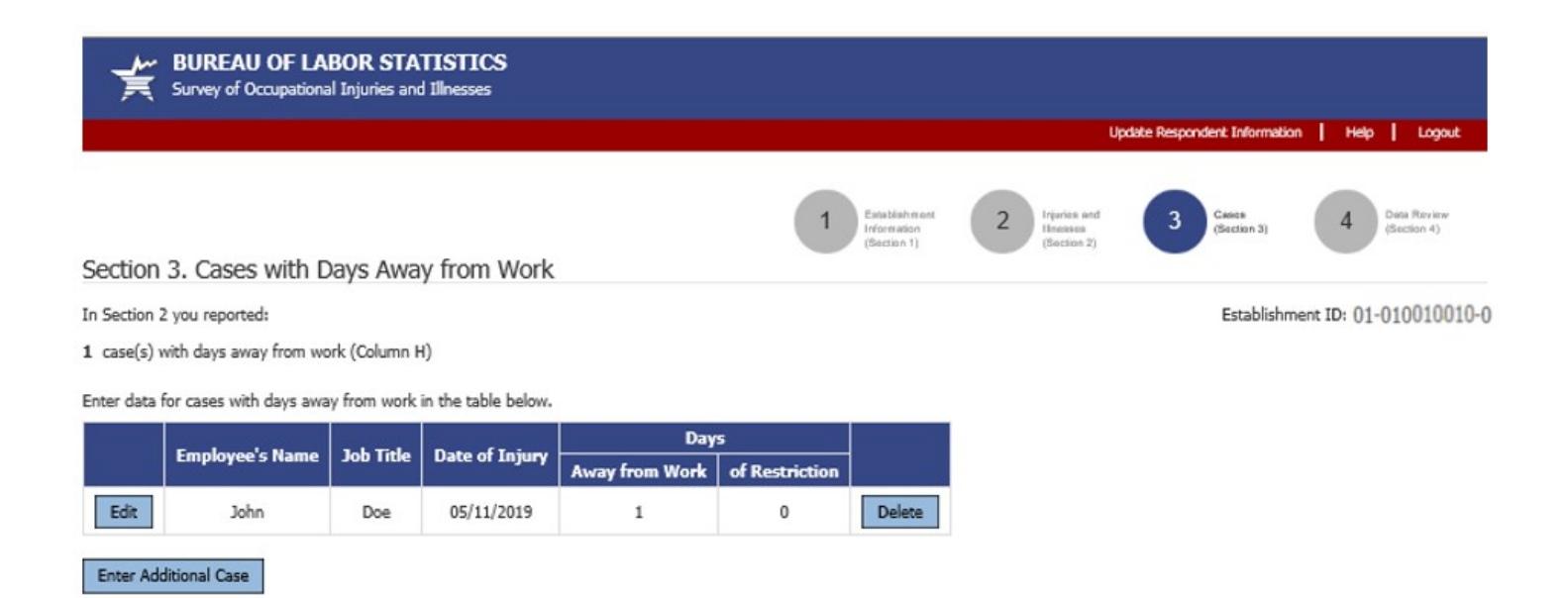

If you have questions or comments, please complete and submit the Help Request Form

Continue  $\rightarrow$ 

Version: 12.3

### <span id="page-14-0"></span>Alternative Section 3 and case entry wording:

Alternative section 3 and case screen for if establishment has to report case details for days of job transfer or restriction cases in addition to their days away from work cases:

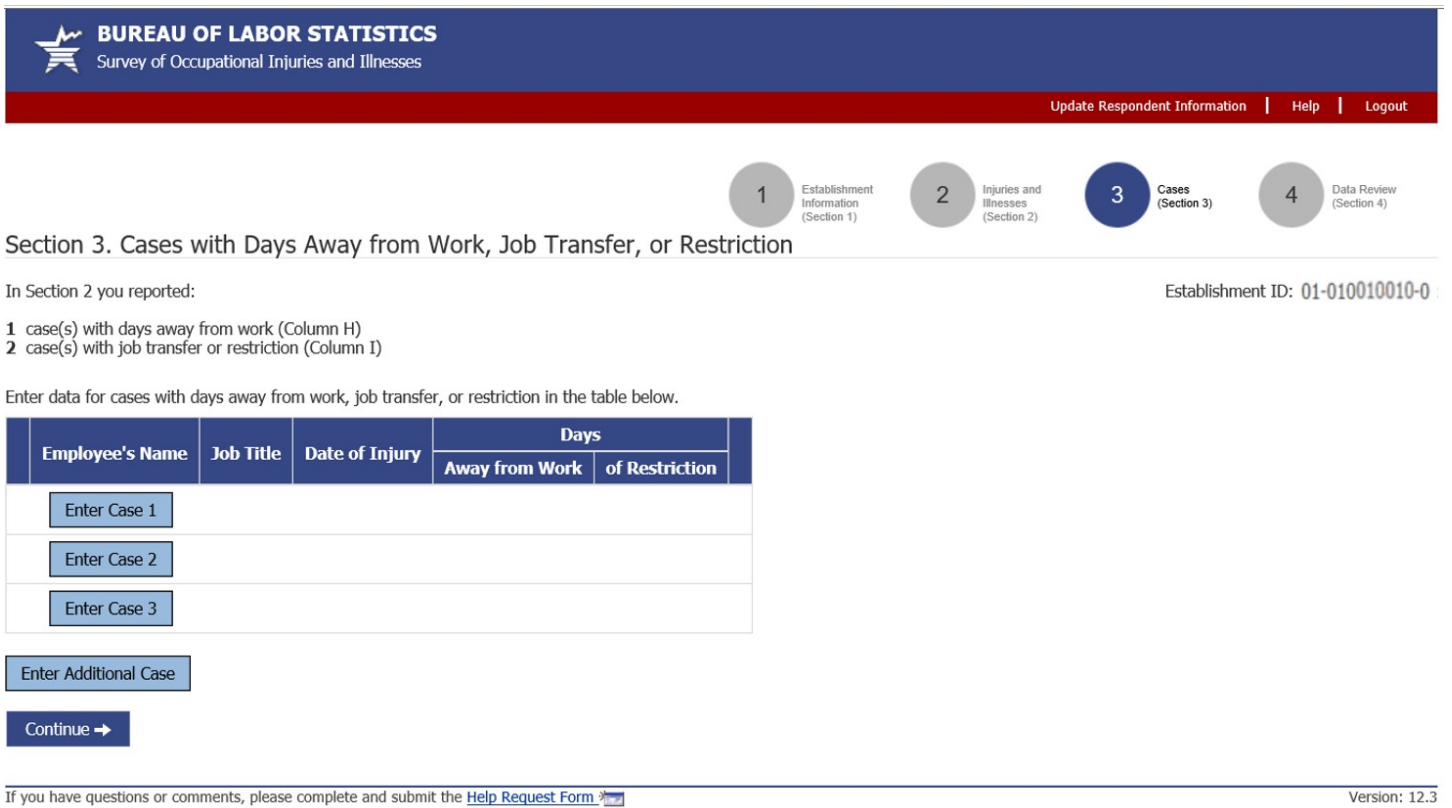

### Case screen:

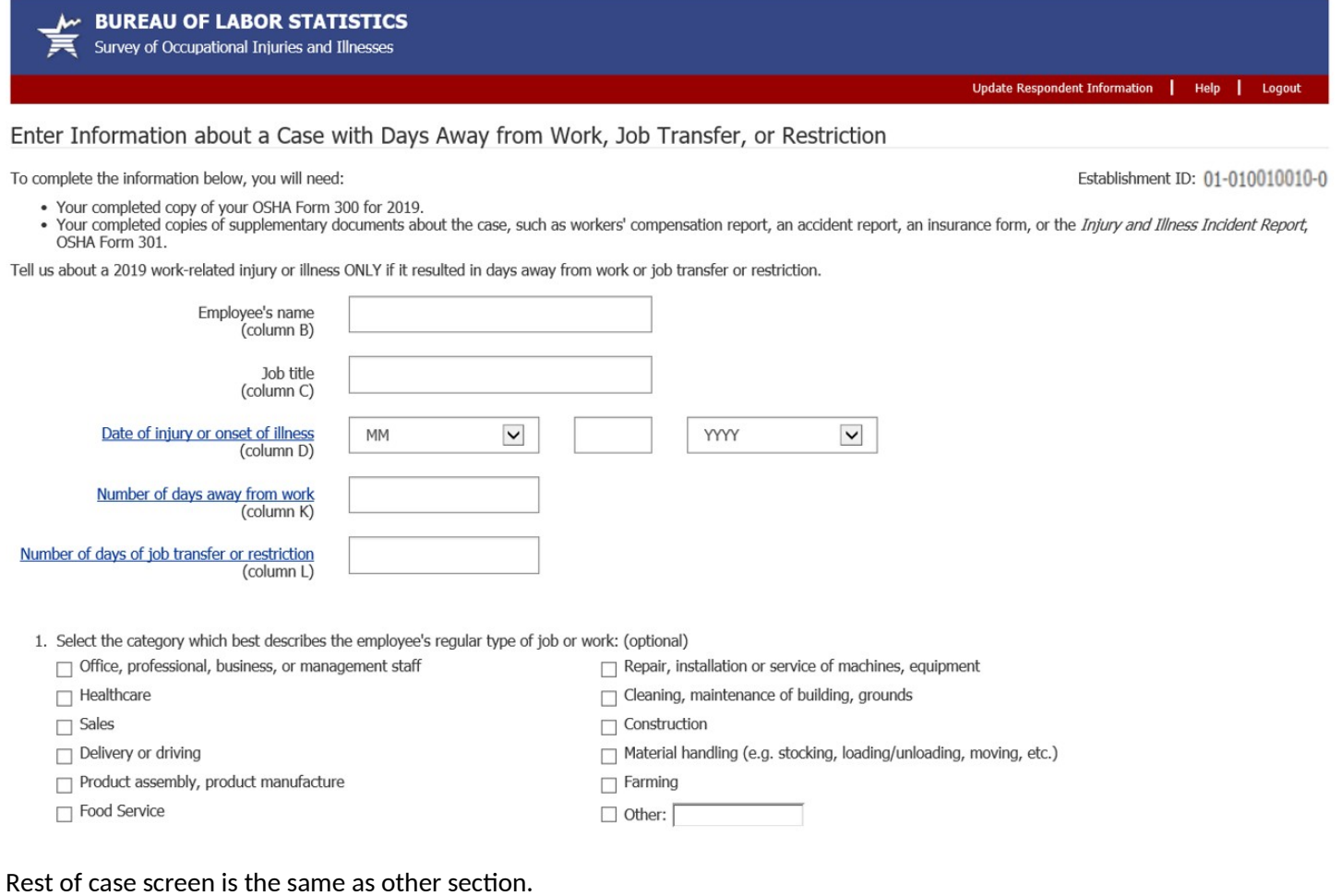

# <span id="page-15-0"></span>Additional Section 3 wording alternative:

Alternative section 3 screen where user is only asked to report case details for cases that occurred during the indicate date ranges:

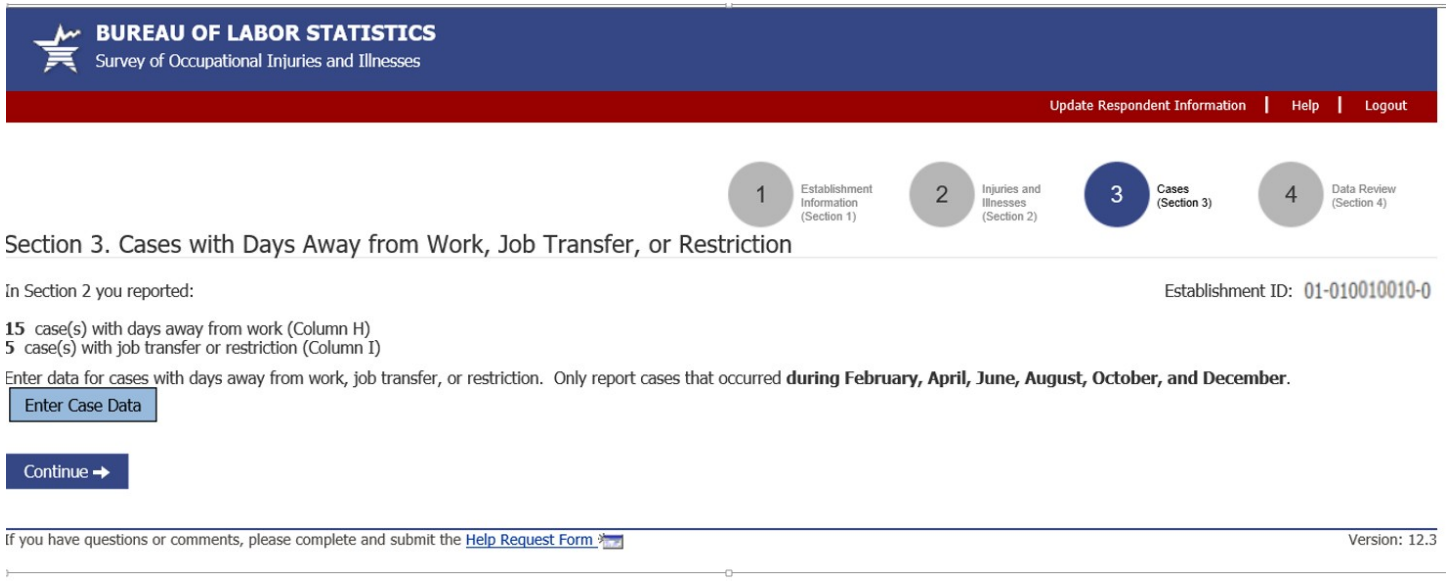

## <span id="page-16-0"></span>Section 4:

**(1 of 2)**

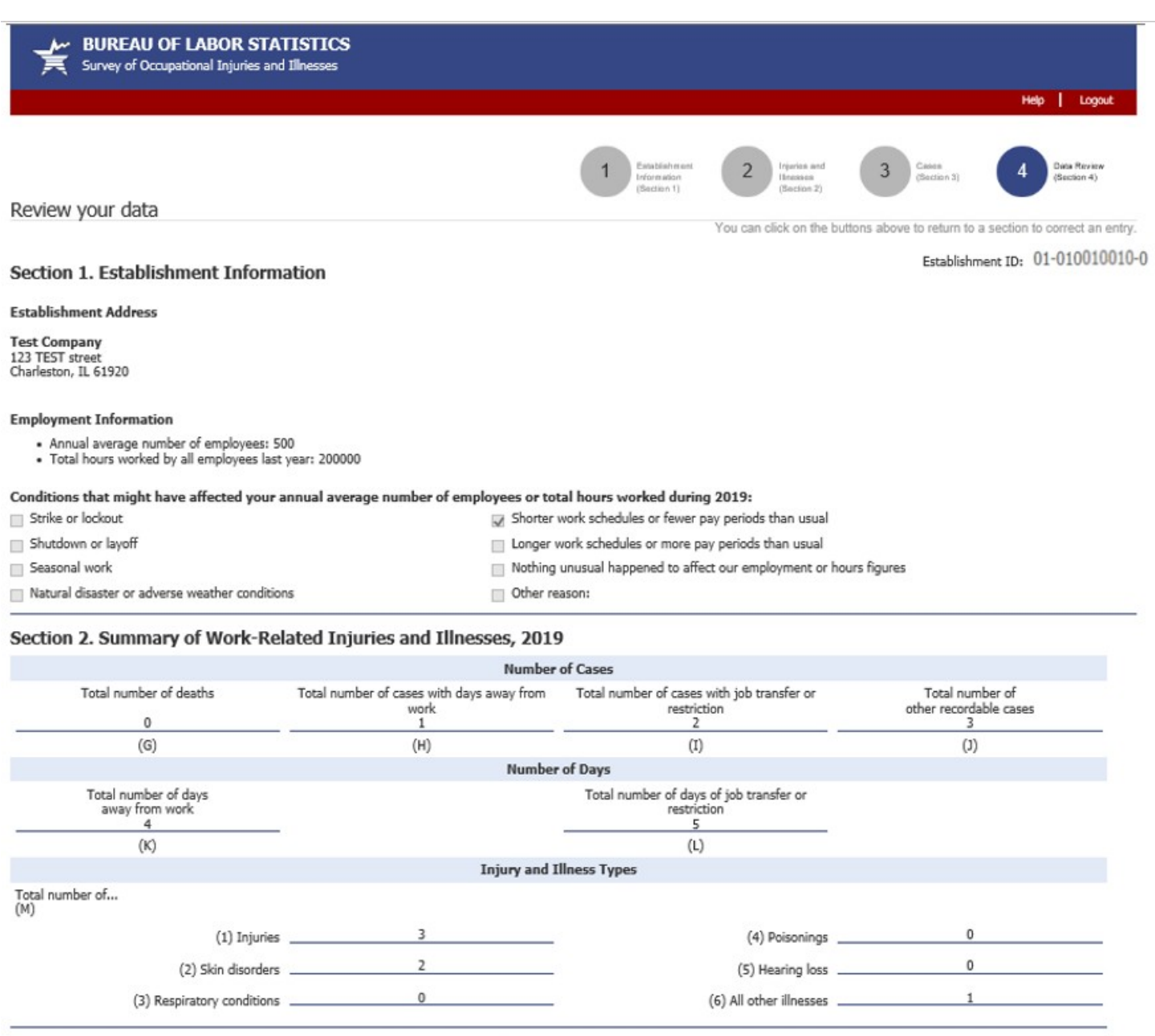

### Establishment Comments - Section 1 & Section 2

· No comments to report.

### Section 3. Cases with Days Away from Work

Case 1

Employee Name: **John**<br>Job Title: **Doe** Employee Warner: Journal Job Triel: Doe<br>
Job Triel: Doe<br>
Date of Injury or onset of illness: 05/11/2019<br>
Number of days away from work: 1<br>
Number of days of job transfer or restriction: 0<br>
1. Type of Job or Work: Construct

- 
- 
- 
- 
- 
- 
- 
- 
- 
- 10. What was the employee doing before the incident? Morphing<br>11. What happened?<br>5lipped on water and fell<br>5lipped on water and fell<br>12. What was the injury or illness?<br>Bruised elbow
- 
- 
- 
- 13. What object or substance directly harmed the employee? Floor

**Case Comments:** 

Click the Submit button to send your data to BLS.

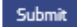

If you have questions or comments, please complete and submit the Help Request Form 17

Version: 12.3

# <span id="page-18-0"></span>Page asking for OSHA ID:

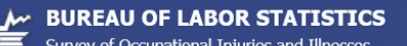

Update Respondent Information | Help | Logout

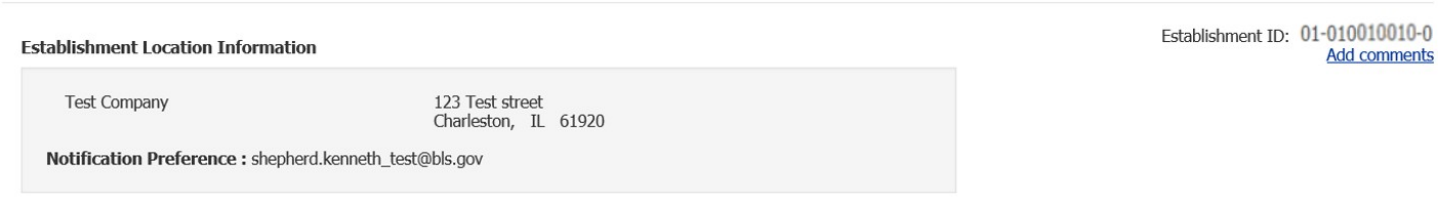

Thank you for submitting your Survey of Occupational Injuries and Illnesses. In 2019, the Occupational Safety and Health Administration (OSHA) required some establishments to report injury and illness information electroni

The Bureau of Labor Statistics and OSHA are exploring how we can work together to reduce your reporting burden. Please answer these optional question(s) below.

1. Has the establishment shown above submitted injury and illness information electronically to OSHA?

- $\bigcirc$  Yes
- $\bigcirc$  No

O Don't know

Click continue to print your survey submission.

Continue  $\rightarrow$ 

If you have questions or comments, please complete and submit the Help Request Form

Version:  $12.3$ 

### Selecting 'Yes' radio button dynamically displays question 2.

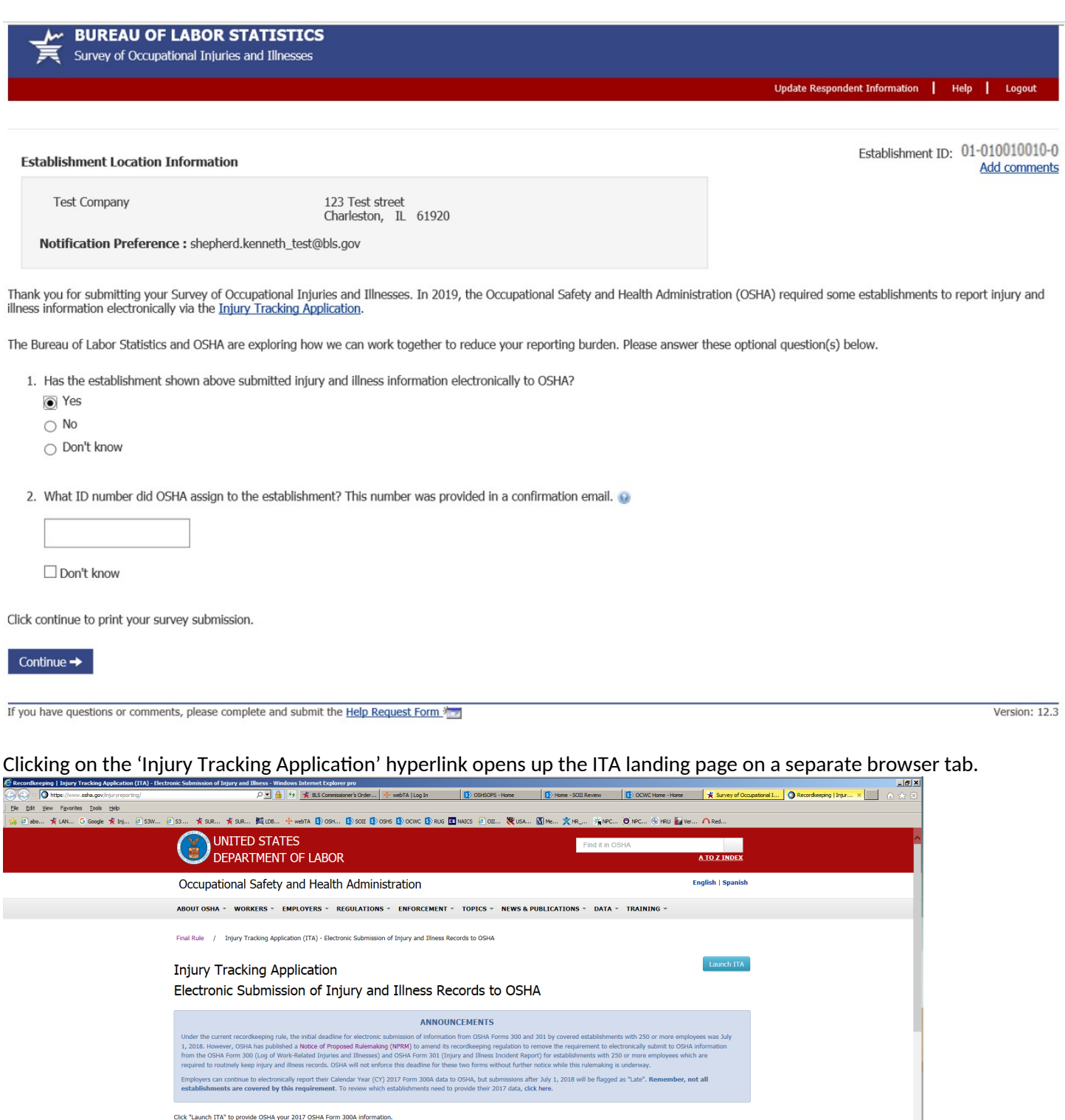

Who: Establishments with 250 or more employees that are currently required to keep OSHA injury and illness records, and establishments with 20-249 employees that are classified in certain industries<br>with instorcially high When: In 2018, covered establishments must submit information from their completed 2017 Form 300A by July 1, 2018. Beginning in 2019 and every year thereafter, covered establishments must<br>submit the information by March 2. suomt the information by March 2.<br>Wow OSHA will provide a secure website that offers three options for data submission. First, users will be able to manually enter data into a web form. Second, users will be able to upload -<br>
- View the CSV instructions<br>
- Download a CSV file template<br>
- Download a CSV sample file<br>
- View the API technical specifications

Sample OSHA ITA submission reply: Clicking on the **?** icon at the end of question 2 provides a sample email that OSHA ITA respondents received upon successful submission to ITA. (Note: this example opens on a separate browser tab.)

OSHA sends an email after receiving data in the Injury Tracking Application. The email contains the 6 digit ID, and looks like this:

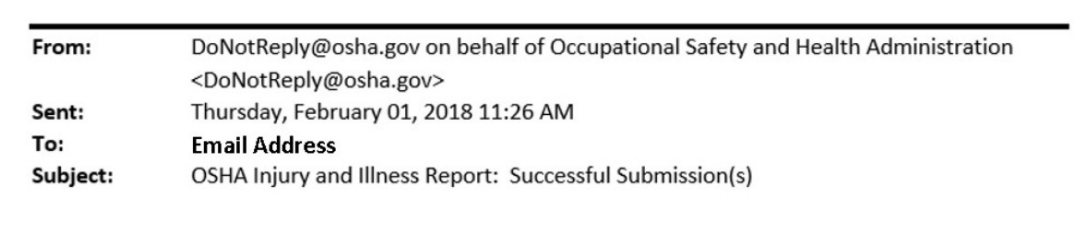

On February 1, 2018 at 11:26 am you successfully submitted data for the following 1 establishment(s) in the injury tracking application.

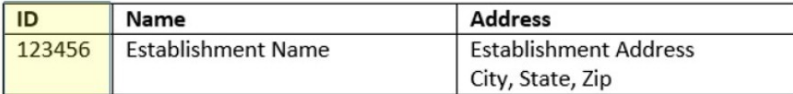

If you have any questions, you can contact OSHA using the Support Webform.

Thank you,

**ITA Team** 

## <span id="page-21-0"></span>Thank you page:

Seen either after the OSHA ID page or directly after section 4.

M BUREAU OF LABOR STATISTICS<br>
Survey of Occupational Injuries and Illnesses Help | Logout Thank you for Reporting! Enter data for another establishment Establishment ID: 01-010010010-0 Return to SOII Home Page Your data were received by BLS on 11/01/2019 at 01:27 PM EDT. Return to IDCF Home Page

You will receive a confirmation e-mail at the address you used to register this account. Keep a copy of the confirmation for your records. If<br>questions arise during review of the data, a Bureau of Labor Statistics represen

If you are included in the 2020 survey, the survey materials will be sent to you in January 2021.

Print Submission

If you have questions or comments, please complete and submit the Help Request Form.

Version: 12.3